# **Cyberhood Enterprise 8.0** 產品規格說明

### 一、系統需求

#### 伺服端系統需求:

- ‧電腦等級﹕建議使用伺服器型主機,採用 Intel Xeon 或相當等級以上的 CPU。 或採用 VM(Virtual Machine 虛擬主機)。
- ·記 憶 體: 2GB RAM (含)以上(建議至少使用 4GB 含以上可得到較佳的使用效能)。
- ·硬 碟:60GB 以上(建議使用 SCSI 或 SATA 界面,且至少安裝 2 顆以上硬碟,以 進行資料線上備份與系統備援)。
- ‧作業系統﹕LINUX,需要單獨使用的 LINUX 作業系統, 並已包裝完成專屬安裝光碟。

### 個人端系統需求:

- ‧ 作業系統:Windows Win7/ Win10、Linux、Mac OS。
- ‧ 各系統下支援瀏覽器:
	- Windows: MS IE11/EDGE、Firefox 最新版、Chrome 最新版。 WIN10 EDGE 需透過 2016/10/3 之後 win10 自動更新升級到以下版本 Microsoft Edge 38.14393.0.0、Microsoft EdgeHTML 14.14393
	- Linux: Firefox 最新版、Chrome 最新版。
	- Mac OS: Firefox 最新版、Chrome 最新版。

### 寬頻網路需求:

寬頻網路雙向 512Kb 以上,每一個伺服主機需要至少一個實體 IP 位址。

#### 網域名稱:

請先註冊申請公司網域名稱,才能設定入口網址。

### 二、規格

Cyberhood eClient:

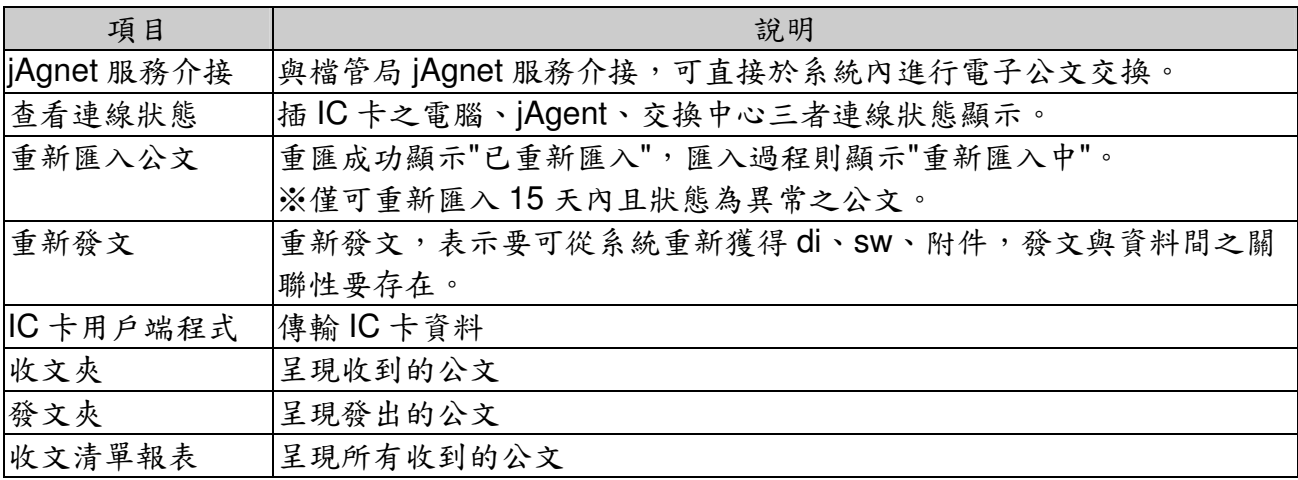

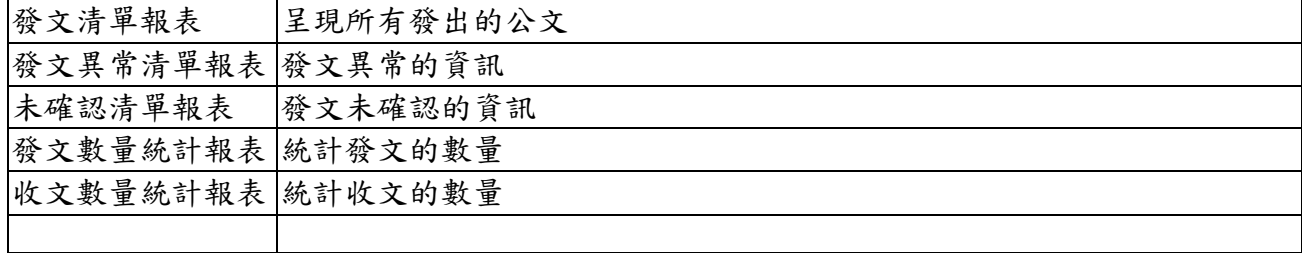

## 公文系統:

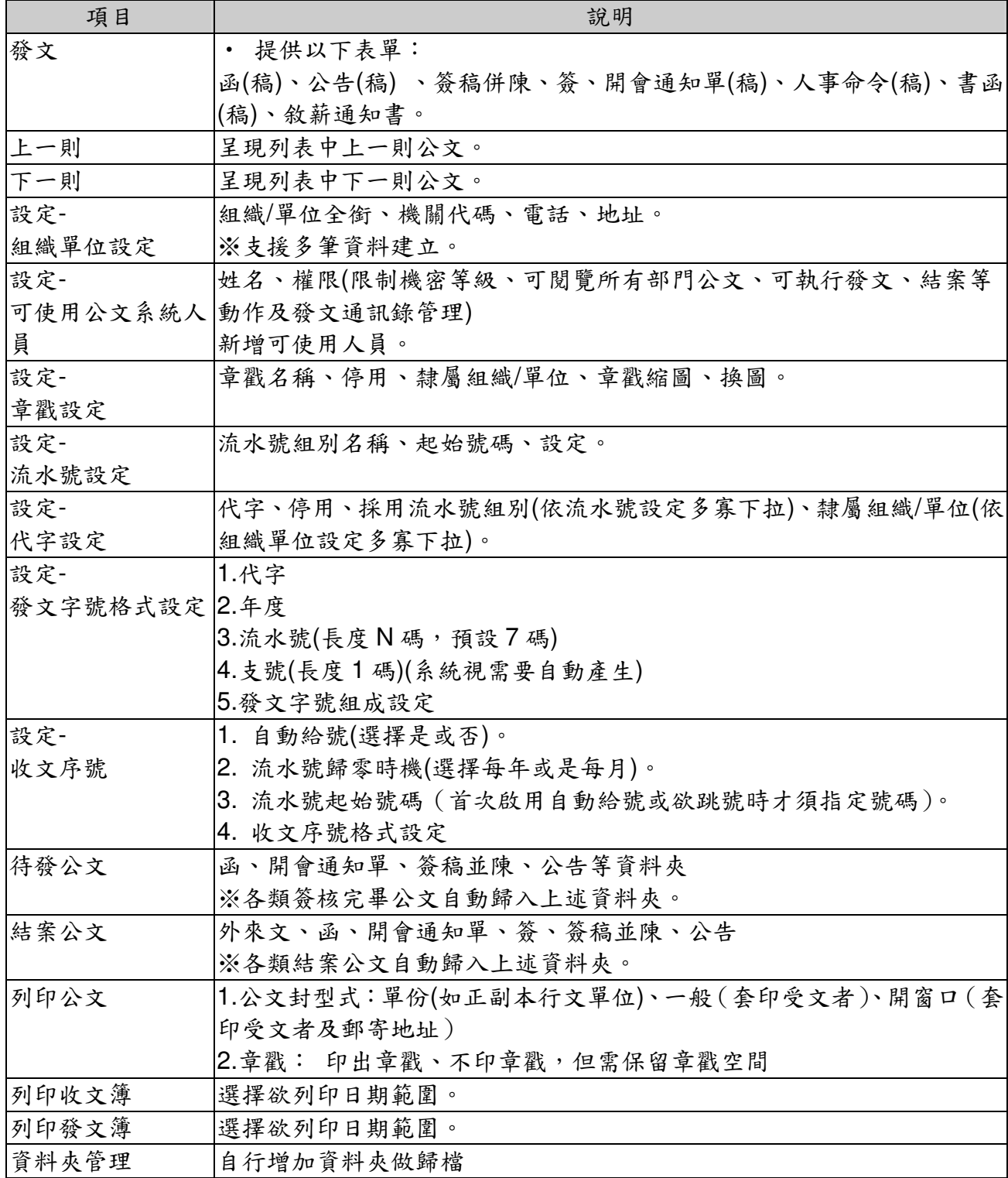

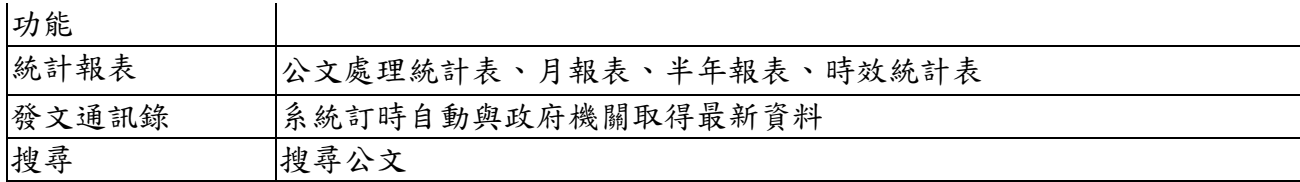

## 電子簽核:

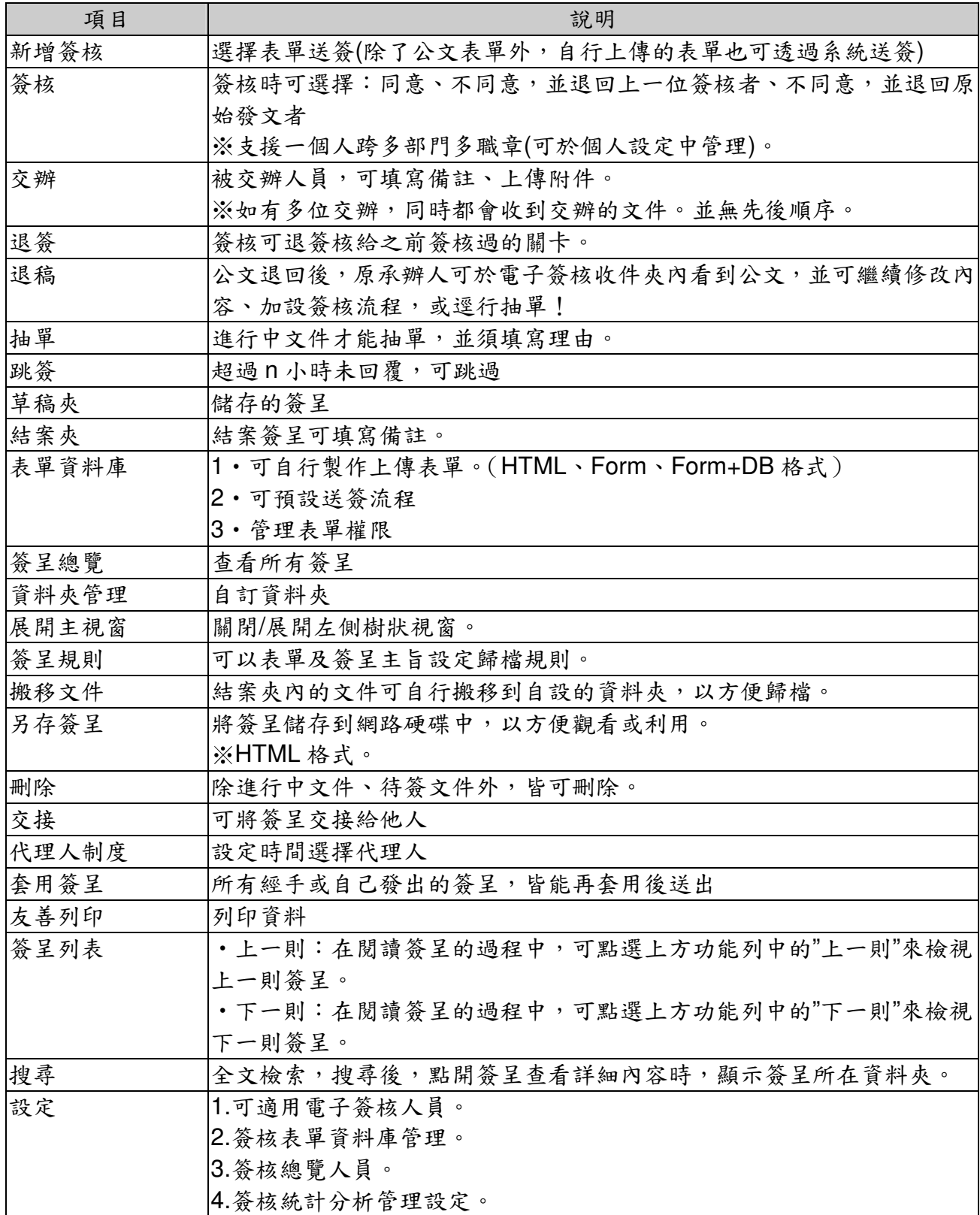

郵件後台管理:

| 項目        | 說明                                           |
|-----------|----------------------------------------------|
| 系統資訊      | CPU 資訊、伺服器時間、記憶體資訊、硬碟資訊總容量、本日 CPU 負載         |
|           | 流量圖、本日網路負載流量圖。                               |
| 郵件伺服器-設定  | 服務狀態、伺服器名稱、本機郵件網域(Mail Domain name)、允許轉送郵    |
|           | 件來源(Relay from)、郵件轉送處(Relay to)、每封郵件的大小限制、儲列 |
|           | 重送間隔、儲列保存天數                                  |
| 郵件伺服器-儲列  | 資料數:筆 / 重新顯示間隔秒數                             |
| 管理        | 刪除選取、全部刪除                                    |
|           | 郵件伺服器-POP3  POP3 服務、SMTP 服務、SMTP 寄信帳號認證      |
| / SMTP 設定 |                                              |
| 郵件記錄-查詢   | 查詢郵件                                         |
| 郵件記錄-設定   | 1.服務狀態、信件方向、全部清除、排除紀錄                        |
| 垃圾郵件處理-設  | 系統採用 spamassassin 垃圾信評分機制, 當信件經過垃圾信評分機制      |
| 定         | 時會主動為該信件分析並給予垃圾信可疑度評分                        |
| 郵件條件過濾-管  | 設定郵件過濾條件                                     |
| 理         |                                              |
| 郵件條件過濾-新  | 設定郵件過濾規則                                     |
| 增規則       |                                              |
| 郵件條件過濾-隔  | 顯示隔離的郵件                                      |
| 離區        |                                              |
| 系統設定-基本設  | 空間提醒、產品序號設定                                  |
| 定         |                                              |
| 系統設定-網路設  | 網路設定                                         |
| 定         |                                              |
| 系統設定-設定   | 設定 SSL 憑證所需之資訊                               |
| SSL 憑證    |                                              |
| 系統設定-系統定  | 設定備份                                         |
| 時備份       |                                              |
| 其他        | 增加 SMTP 外寄, POP3 收信的限制名單設定。                  |

訊息中心:

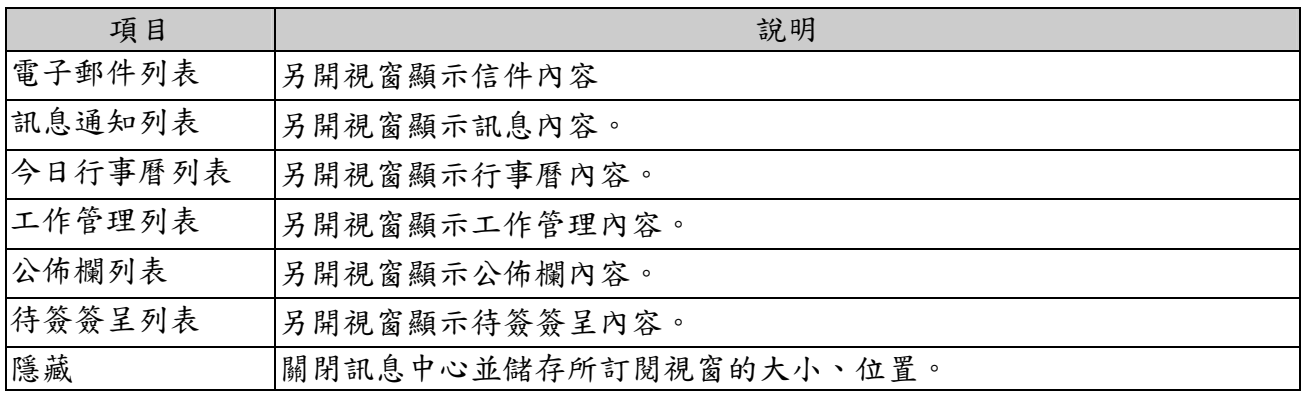

行動裝置登入 Cyberhood:

| 項目   | 說明                               |
|------|----------------------------------|
| 首頁   | 電子郵件、通訊錄、行事曆、電子簽核。               |
| 電子郵件 | 可收、發電子郵件                         |
| 通訊錄  | 讀個人通訊錄、公用通訊錄、。                   |
| 行事曆  | 可查看行事曆事件。                        |
| 網路硬碟 | 可執行下載、線上觀看、分享等機制。                |
| 電子簽核 | 可執行線上觀看簽呈內容、觀看附件、線上簽核、檔案下載、流程資訊等 |
|      | 機制。                              |

快捷列:以下動作會以另開視窗的方式呈現,以避免中斷手邊的工作。

| 項目    | 說明             |
|-------|----------------|
| 寫新信   | 另開新視窗可寫信。      |
| 新增行事曆 | 另開新視窗可增加行事曆資訊。 |
| 事件    |                |
| 新增召集  | 另開新視窗可增加召集事件。  |
| 新增待辦  | 另開新視窗輸入工作待辦。   |
| 新增公告  | 另開新視窗可新增公告。    |
| 新增簽核  | 另開新視窗可送簽呈。     |
| 新增聯絡人 | 另開新視窗新增通訊錄資料。  |

工作管理:

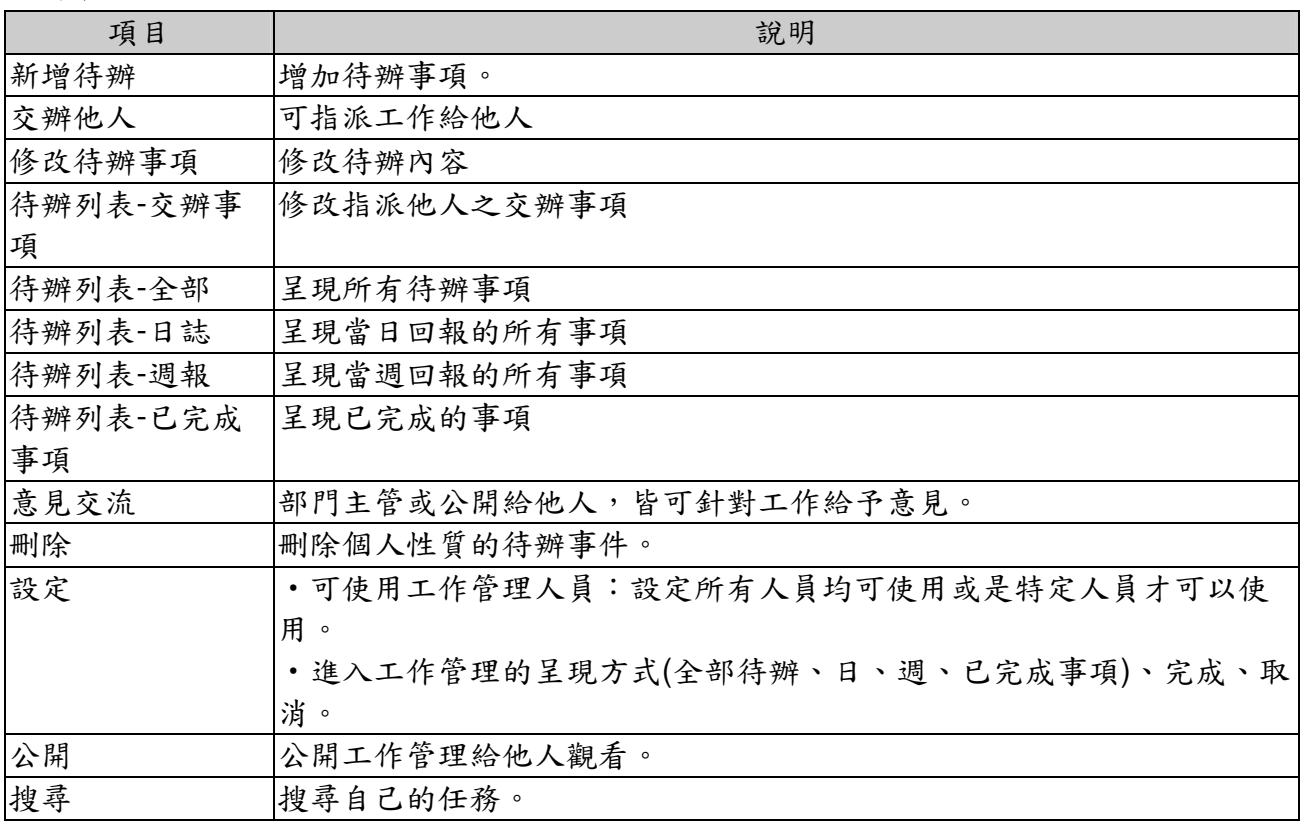

個人設定:

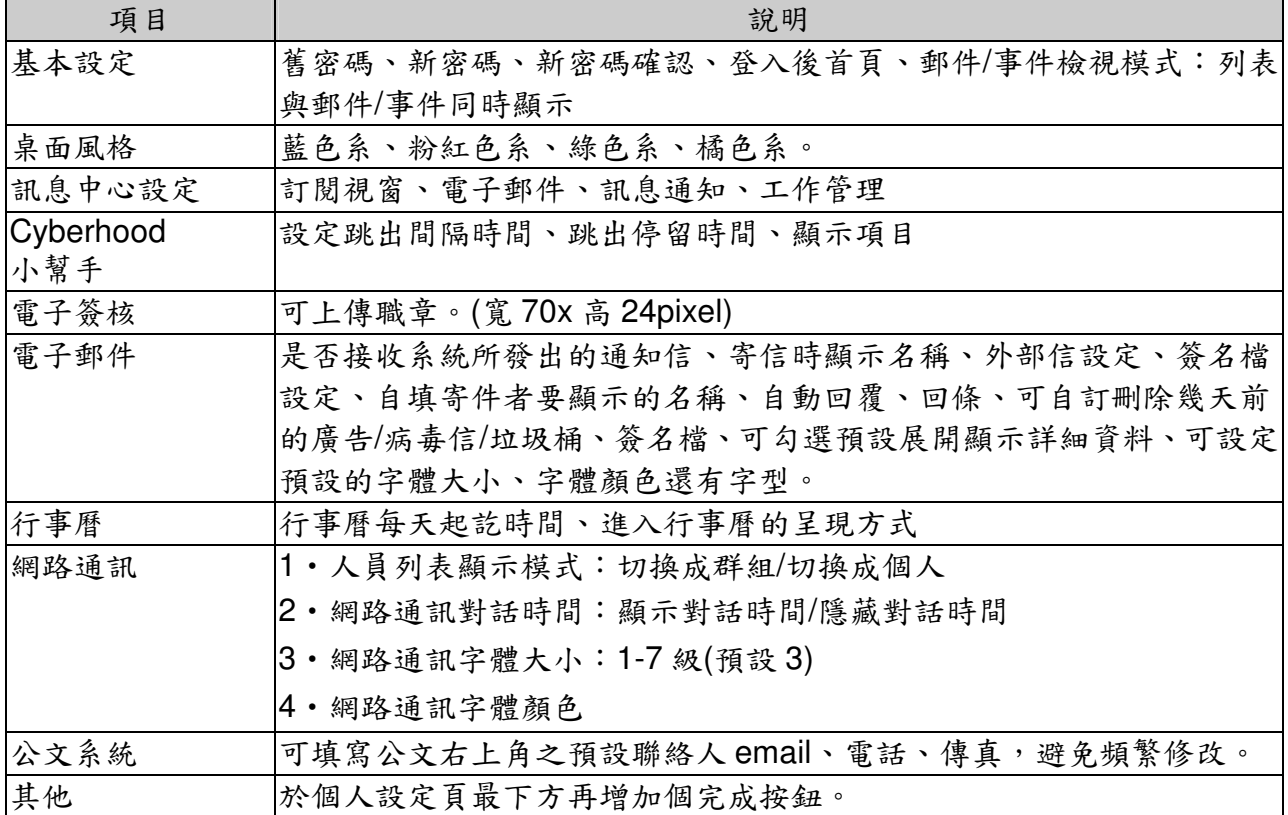

### 網路通訊:

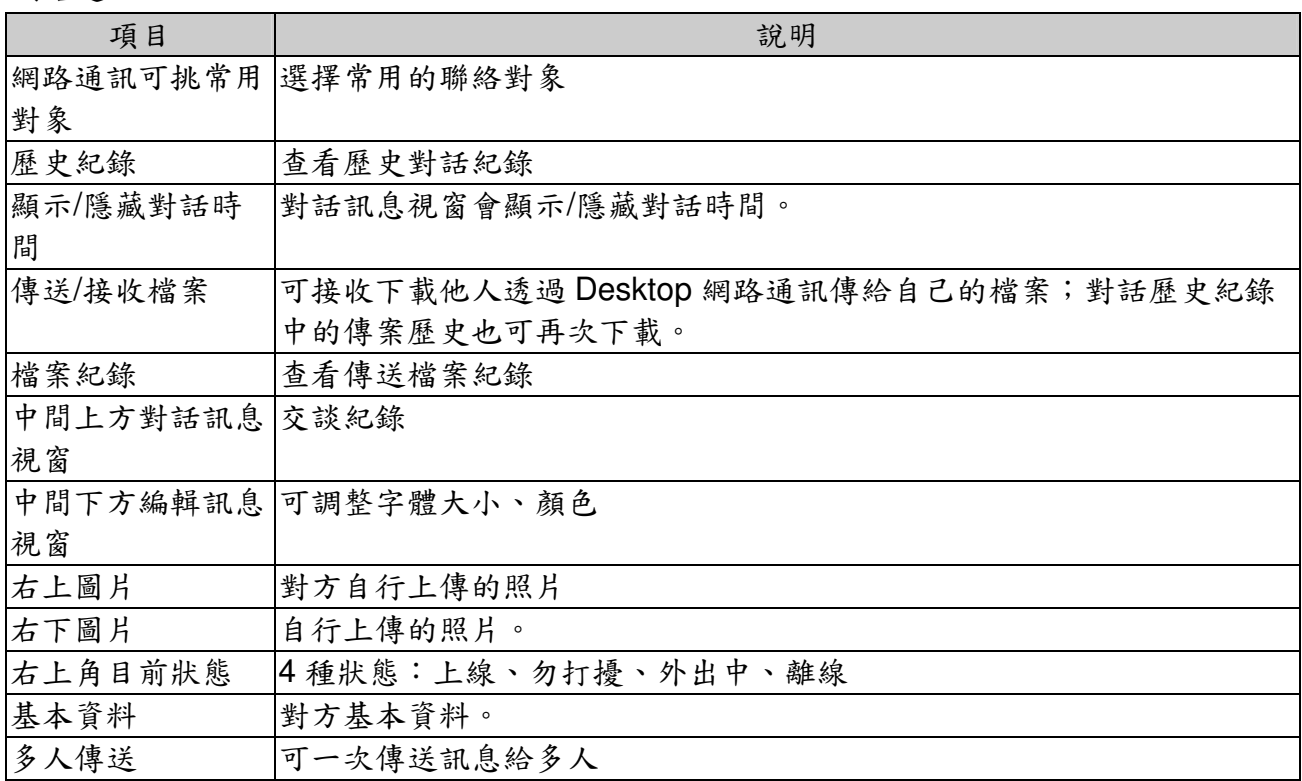

## 行事曆:

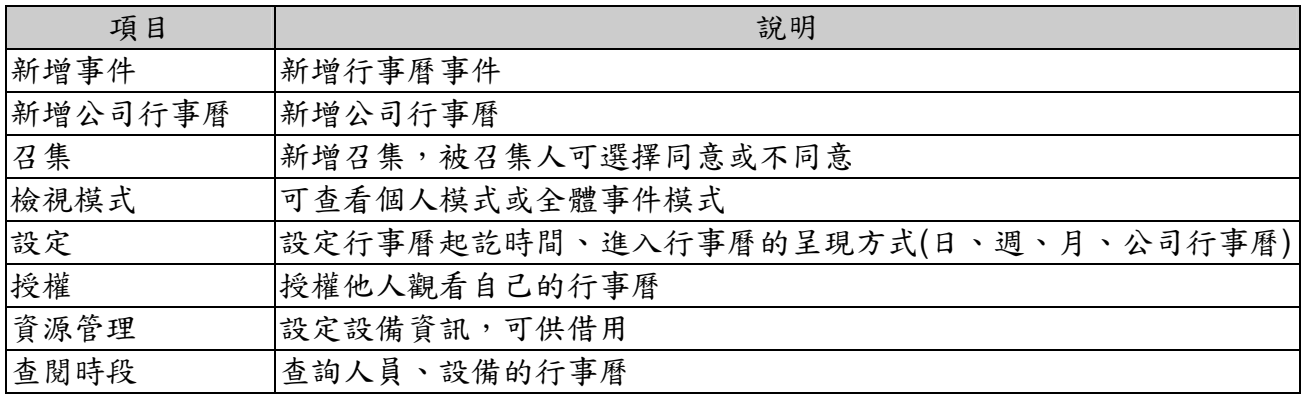

## 公佈欄:

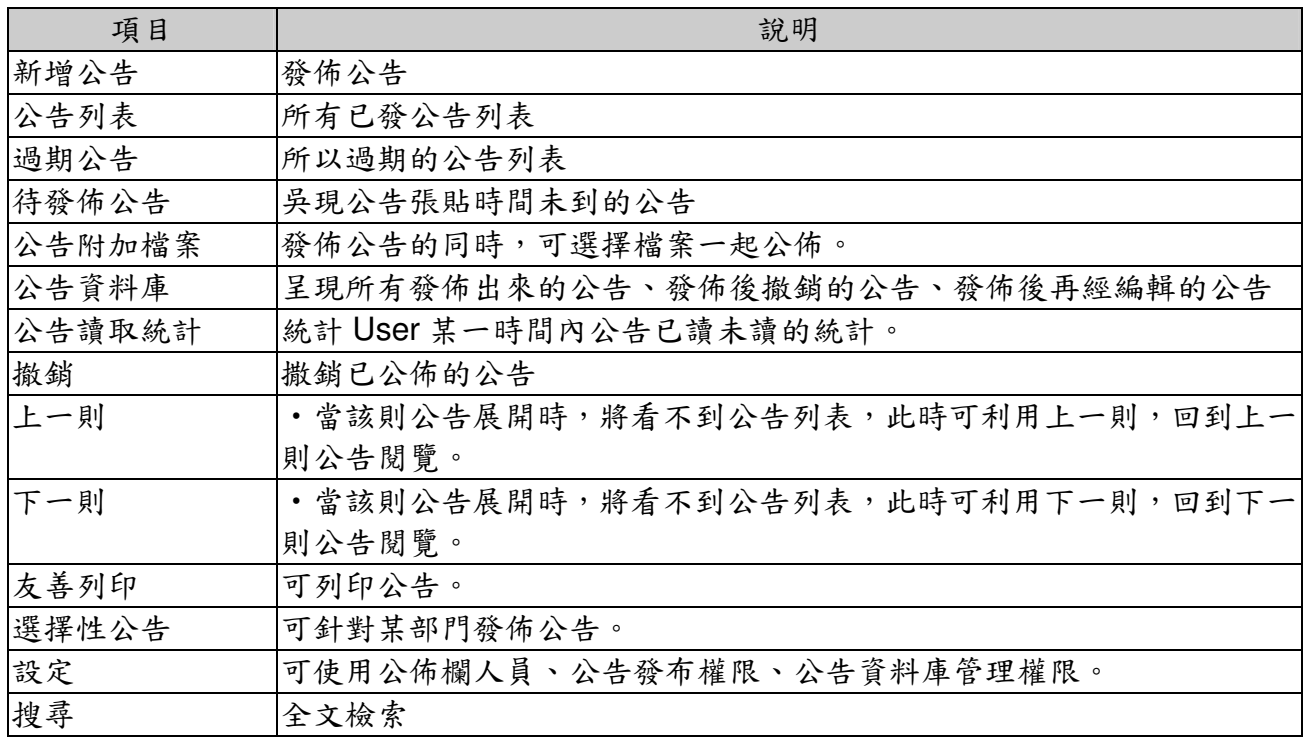

### 電子郵件:

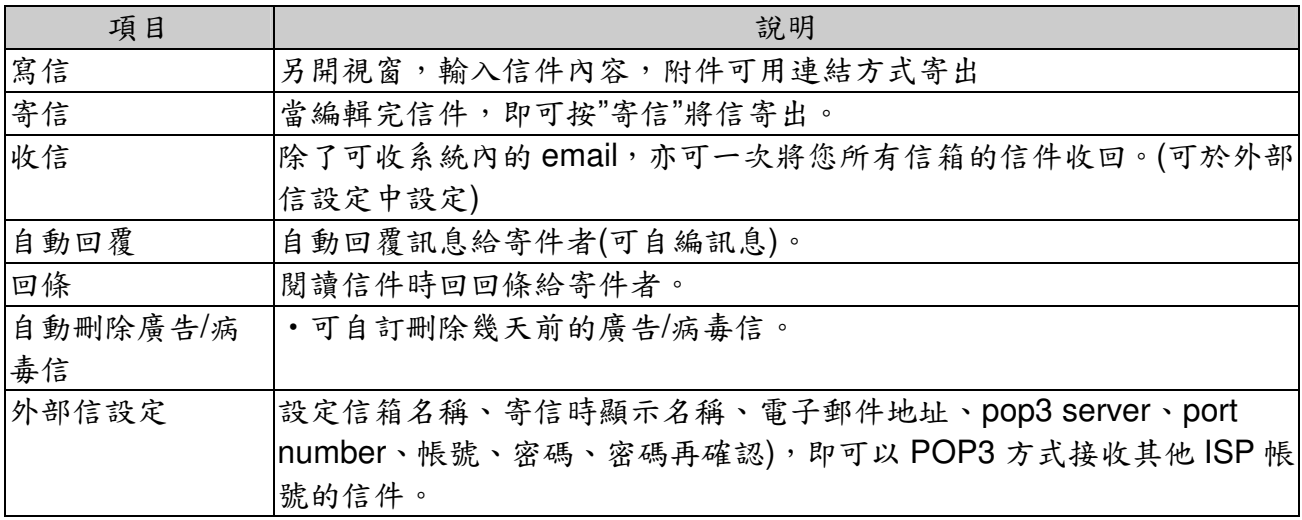

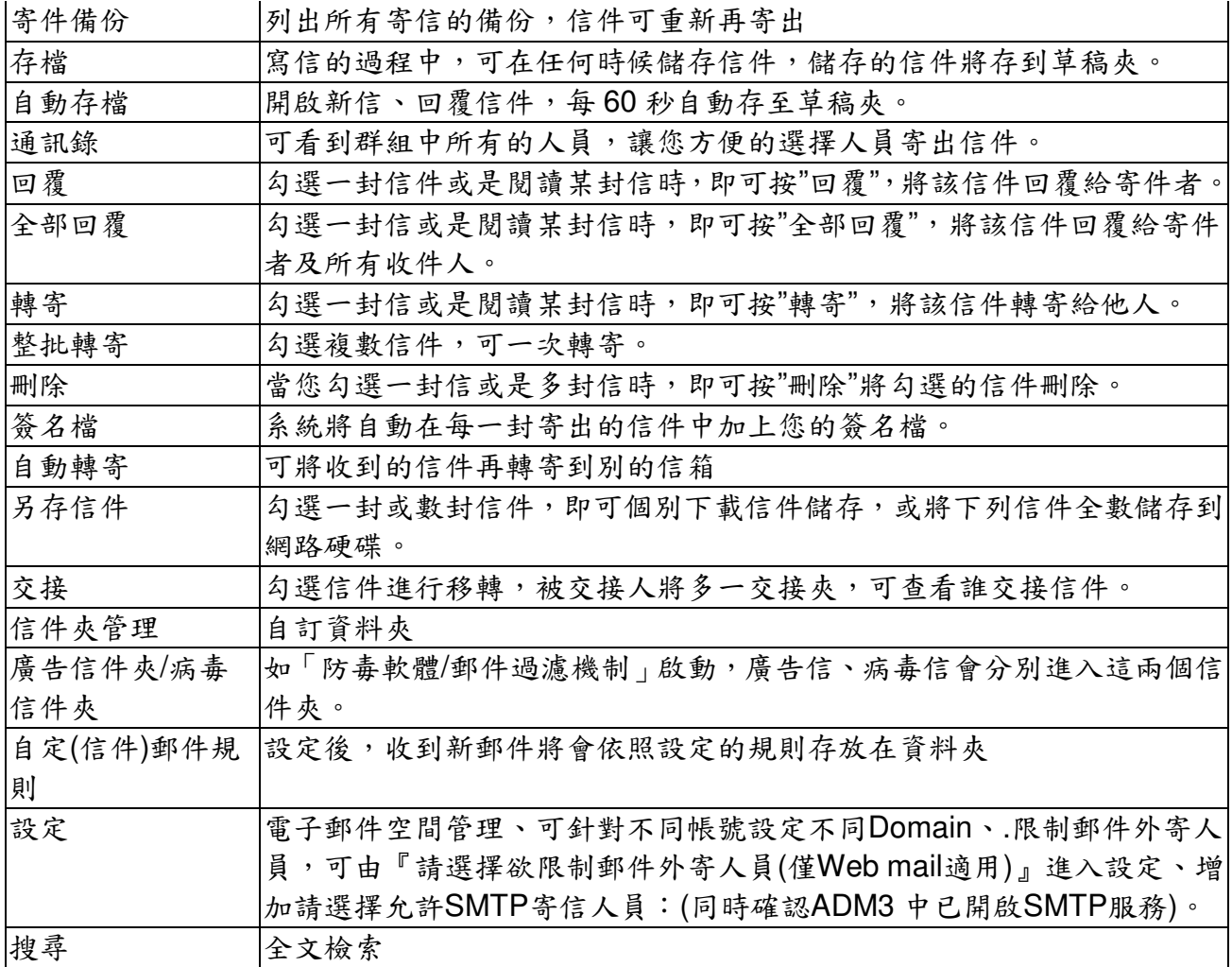

## 通訊錄:

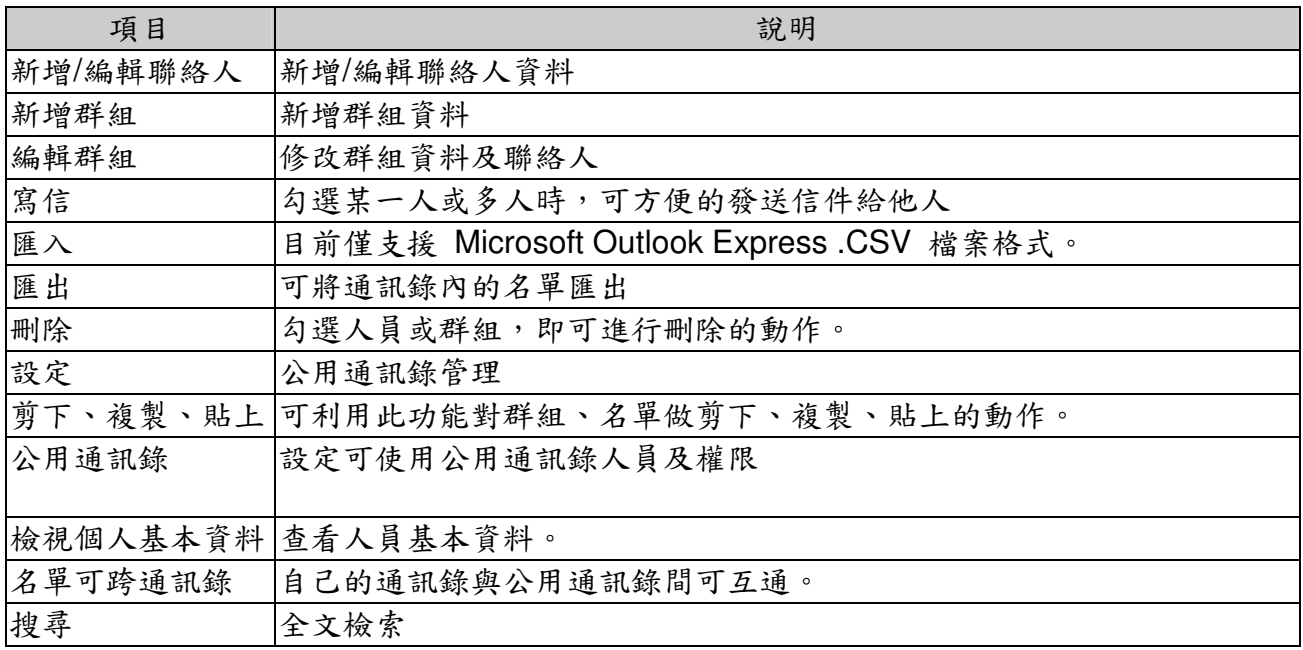

網路硬碟:

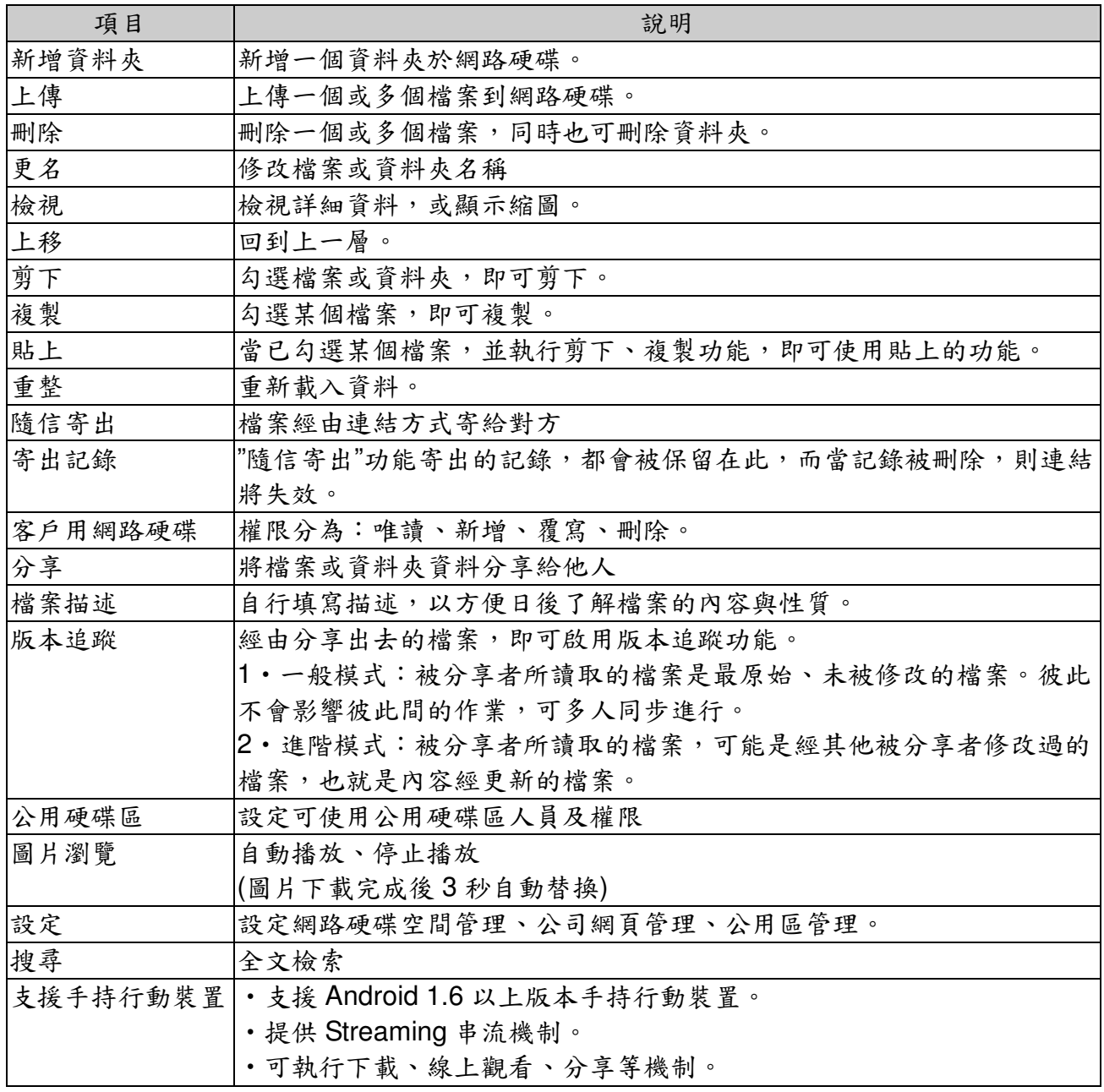

## 系統控制台:

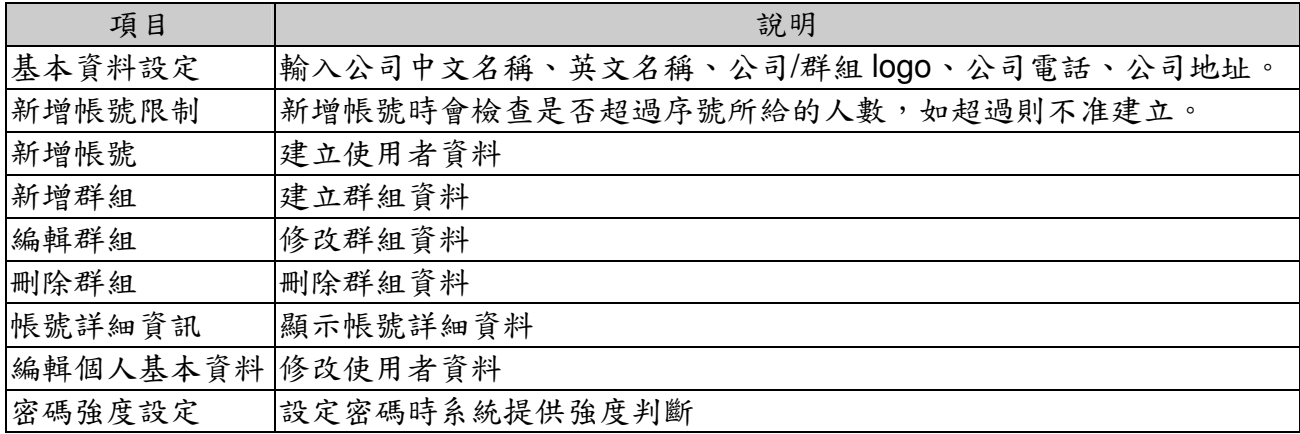

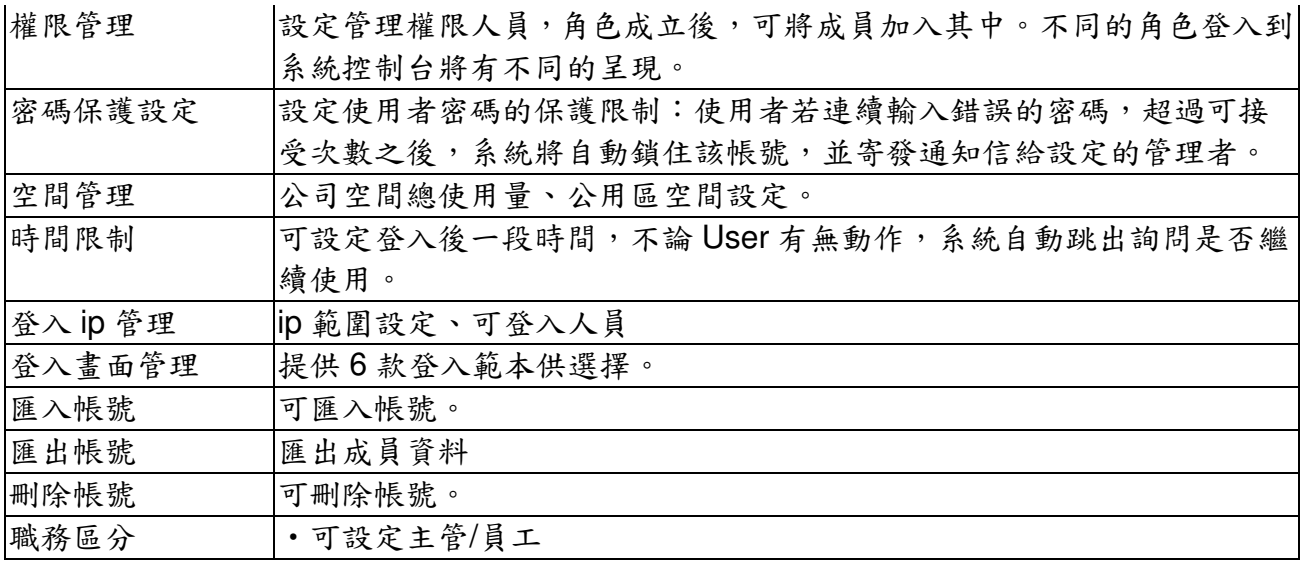